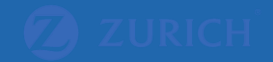

## Google Ads Editor & Campaign Builder

A How-to Guide

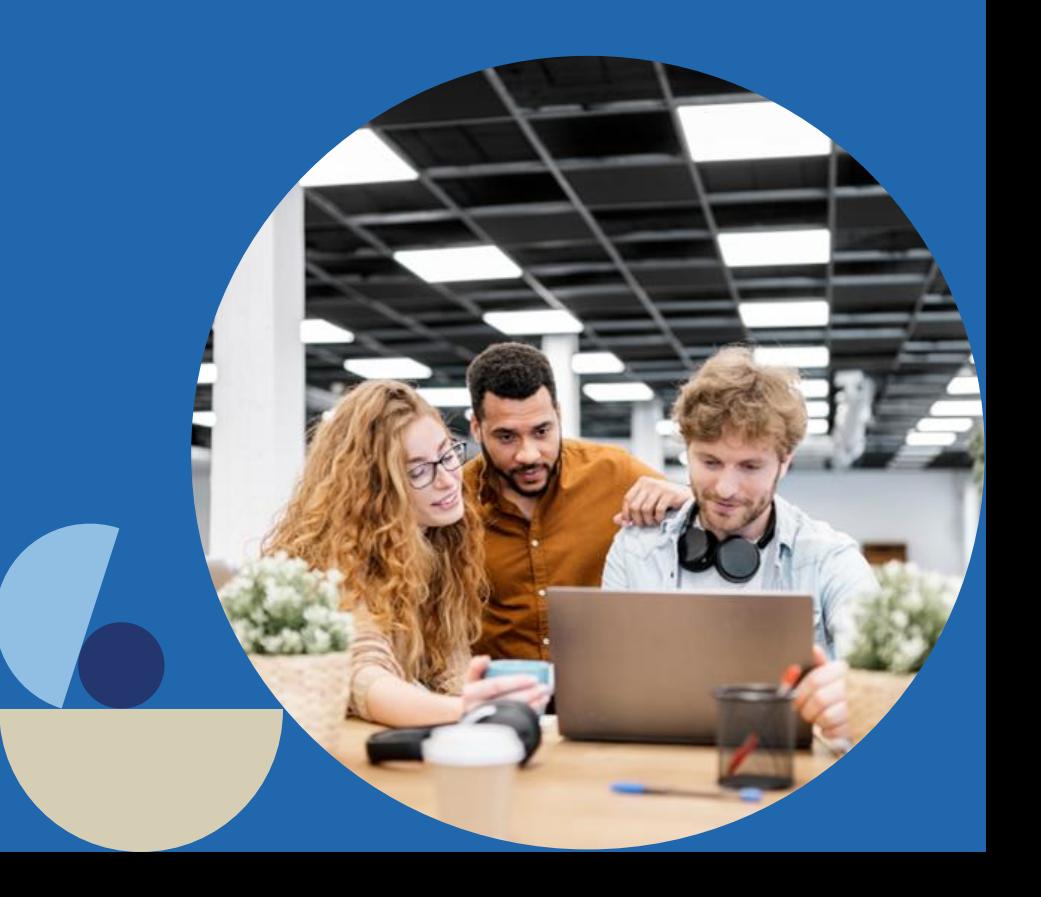

## Agenda

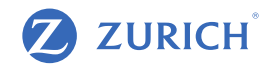

- 1. What is Google Ads Editor
- 2. Google Ads Refresher
- 3. Why Use Google Ads Editor
- 4. Install Google Ads Editor
- 5. Google Ads Editor Interface
- 6. How to Structure your Campaigns in Excel
- 7. How to Import campaigns via Editor
- 8. Recap

## What Is Google Ads Editor?

- Google Ads Editor is a software offered by Google that allows you to make bulk changes to your Google Ads account.
- You will need an existing Google Ads account.
- Editor will then connect to your Google Ads account.
- It can save you a lot of time when you need to do advanced customisations.

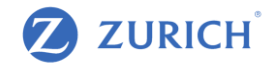

# **Google Ads**

- All advertising must comply with the Central Bank of Ireland's Consumer Protection Code, which you can find a copy of at [www.centralbank.ie](http://www.centralbank.ie/)
- Another important legal requirement is to ensure that your website is compliant with Cookie requirements and the GDPR regulation. Further information on this can be found at [www.dataprotection](http://www.dataprotection.ie/).ie

## Google Ads Refresher

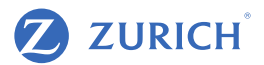

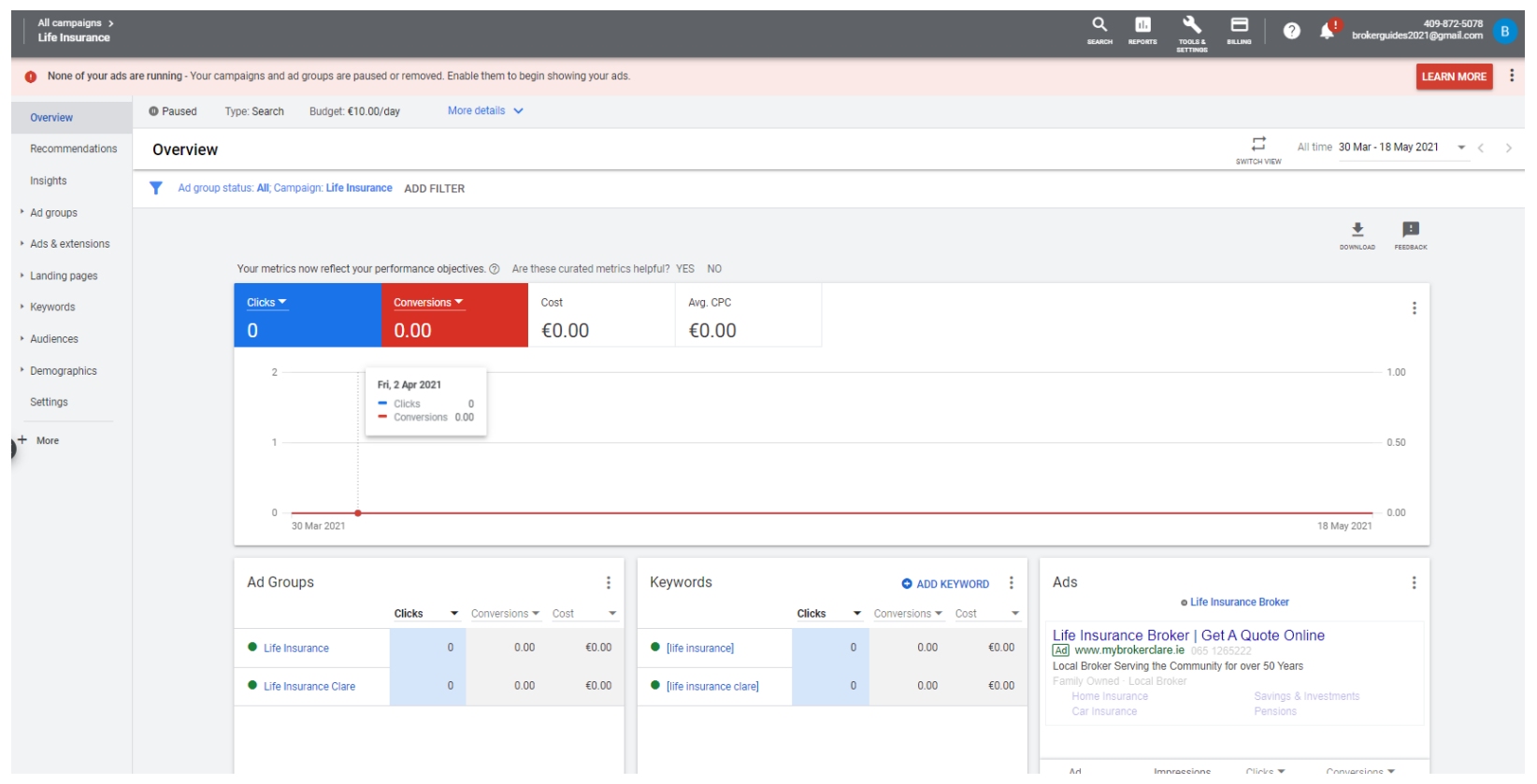

## Campaign and Ad Groups

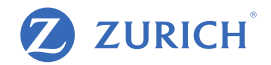

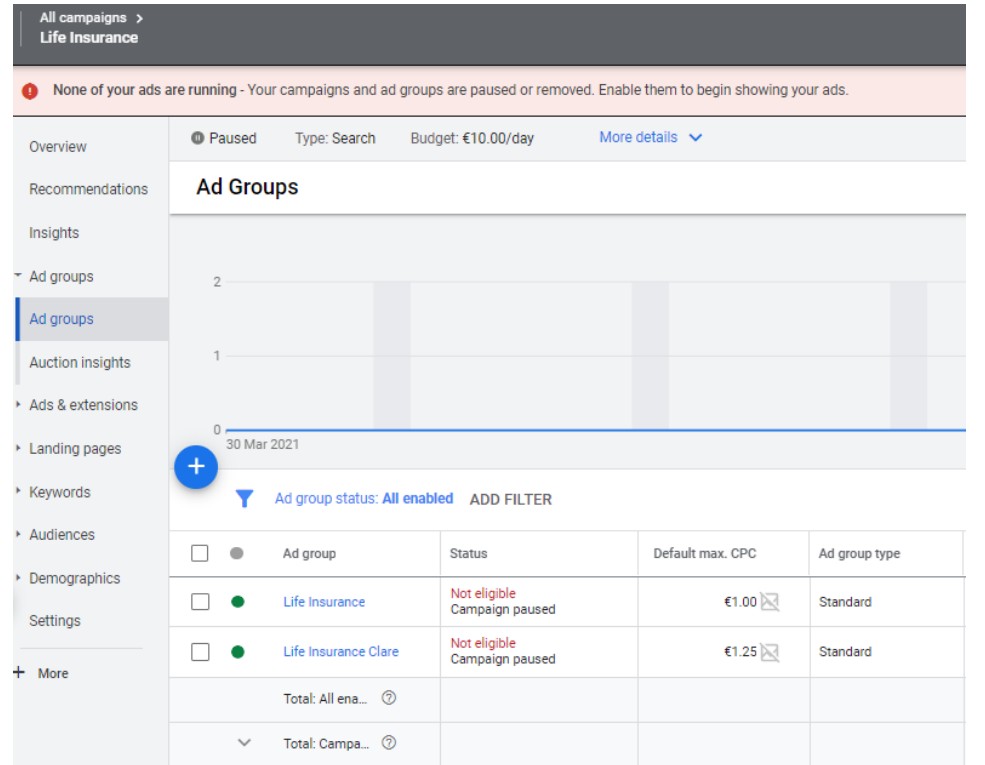

### Keywords and Match Types

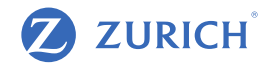

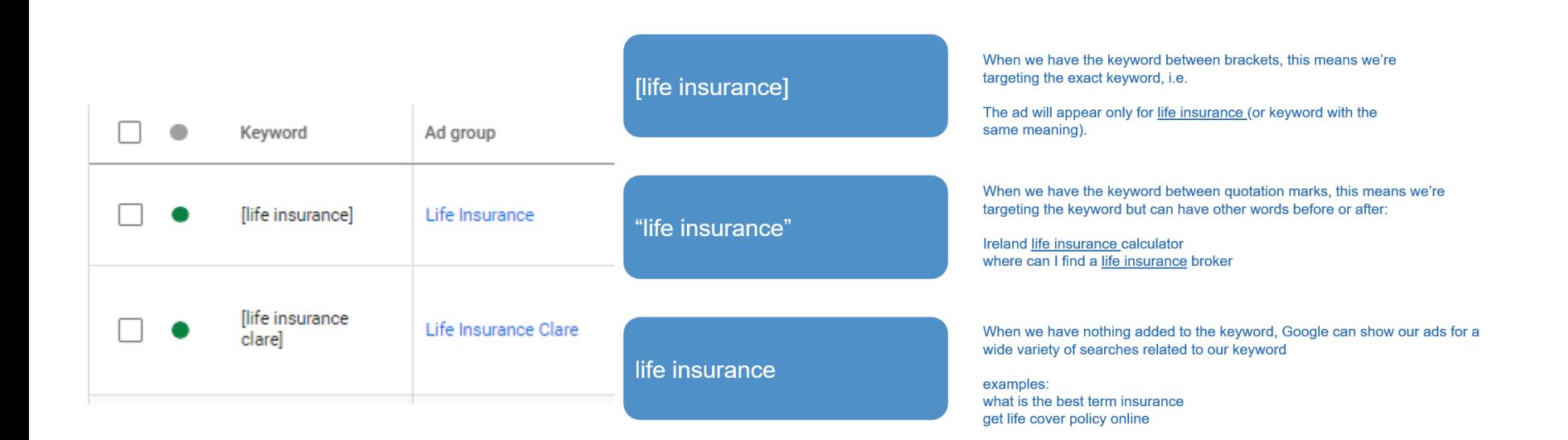

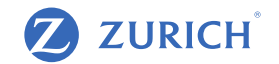

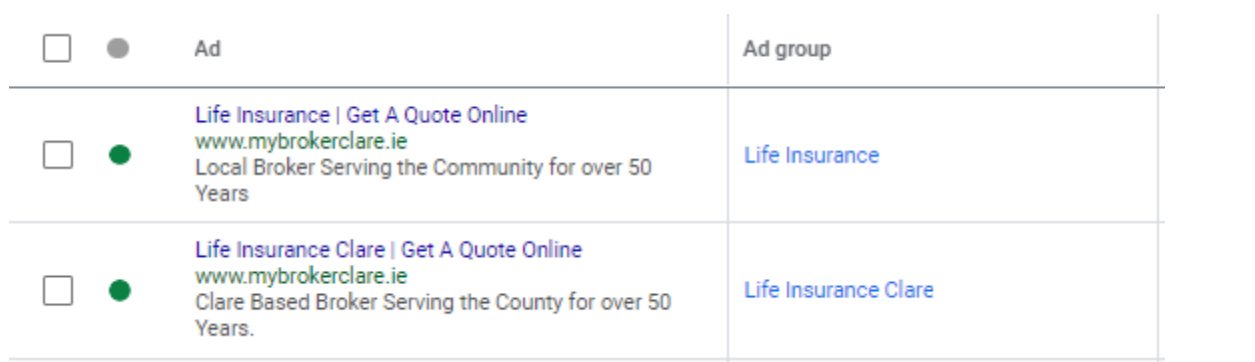

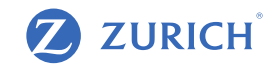

#### Sitelink >

#### Preview

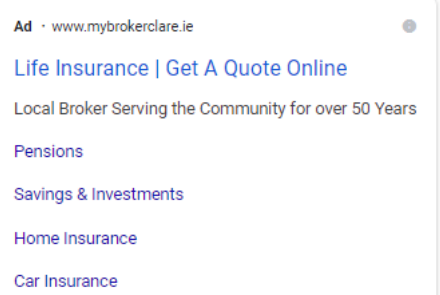

#### Callout >

Preview

Ad · www.mybrokerclare.ie

#### Life Insurance | Get A Quote Online

Local Broker Serving the Community for over 50 Years Local Broker. Family Owned.

#### $Call$

 $\bullet$ 

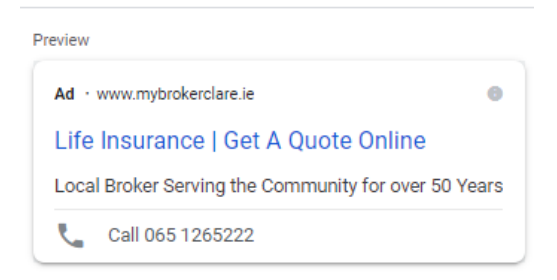

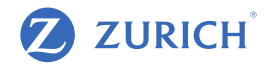

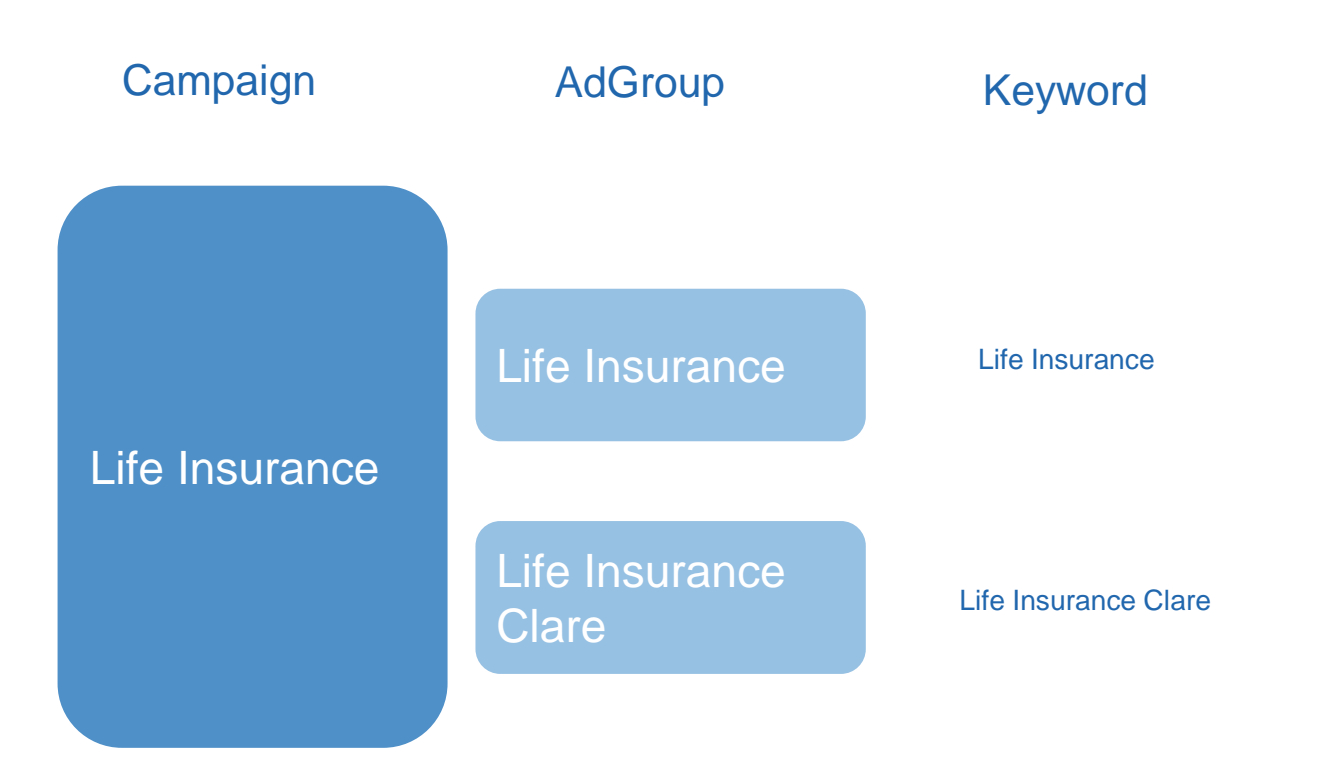

9

## Why Use Google Ads Editor?

- Use Google Ads interface for day to day actions bid changes, budget changes, keyword review
- Use Google Ads interface to view performance metrics
- Google Ads Editor is used for more advanced actions
- Use Google Ads Editor for bigger changes creating new ads/ ad group / campaigns.
- Particularly useful if the changes are similar to the existing account

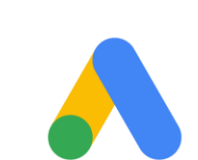

# **Google Ads**

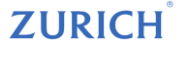

## Downloading & Installing Google Ads Editor

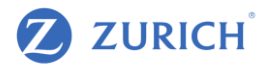

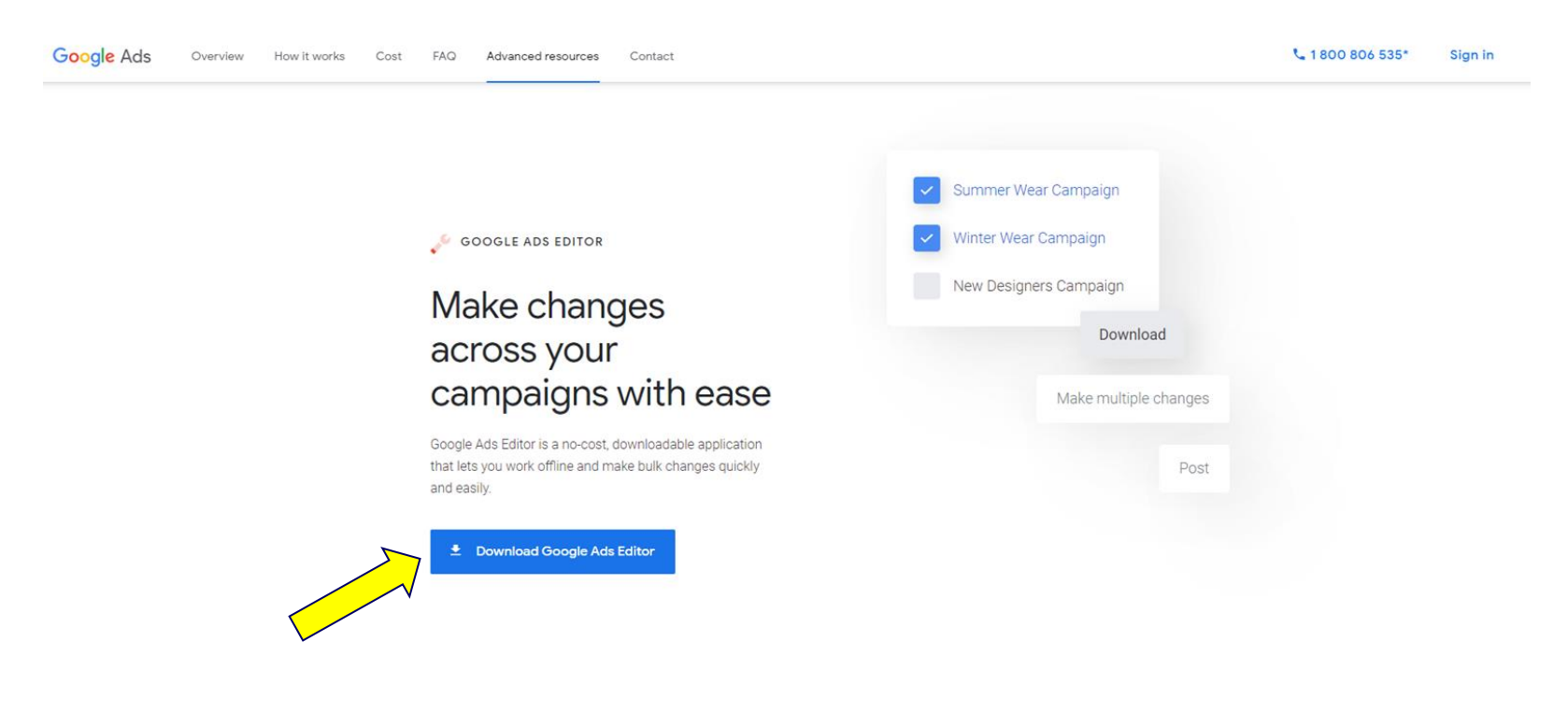

How Google Ads Editor works

Walkthrough

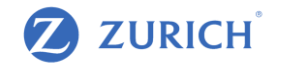

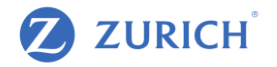

Congratulations!

You've now changed your Google Ads campaigns using the Google Ads editor.

Google usually reviews newly created ads in under 24 hours, after which you can see them live.

### Google Ads Interface

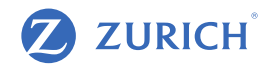

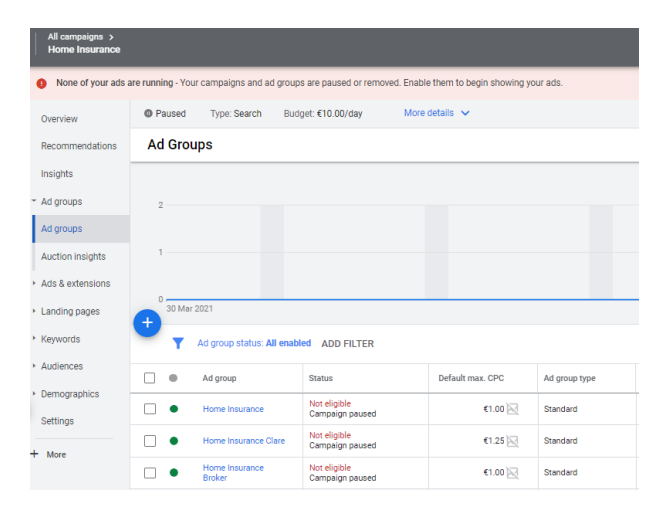

#### Search Keywords

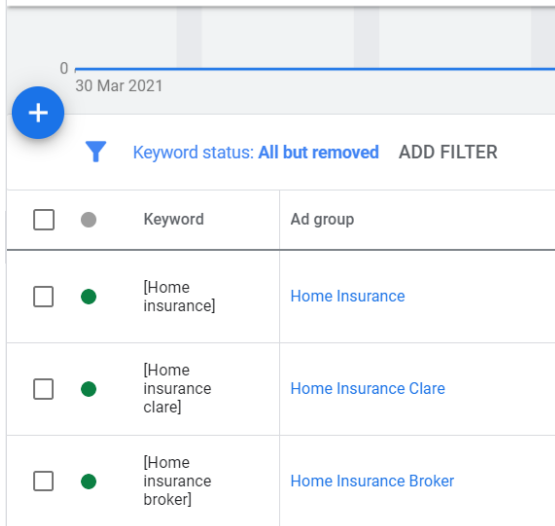

#### Ads  $0 -$ 30 Mar 2021 4 Ad status: All but removed ADD FILTER  $\Box$  $\bullet$ Ad Home Insurance | Get A Quote Online www.mvbrokerclare.ie П  $\bullet$ Local Broker Serving the Community for over 50 Years Home Insurance Clare | Get A Quote Online www.mybrokerclare.ie  $\Box$  $\bullet$ Clare Based Broker Serving the County for over 50 Years. Home Insurance Broker | Get A Quote Online www.mybrokerclare.ie  $\Box$  $\bullet$ Local Broker Serving the Community for over 50 Years

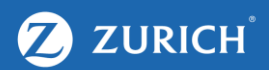

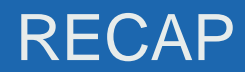

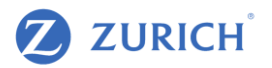

- Google Ads Editor is a great tool to do quick changes on a large scale to your Google Ads account and can save you valuable time.
- You will need an existing Google Ads account before you can use Google Ads Editor.
- Get familiarised with the Excel formats and structures, and always preview all your changes before publishing them.
- Be sure to check the status of new ads in the Google Ads web interface, as they might show you information not available in Google Ads Editor such as: ad disapprovals, limitations or broken URLs.

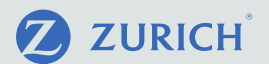

## Thank you